# **Chapter 3**

# **Graphics and Tables in ETEX**

# **3.1 Graphics**

#### **3.1.1 Introduction**

- + Use package graphicx to enable graphics support
- + Create graphic files in vector format (scalable)
- + Use external programs to create graphics
	- Adobe Illustrator
	- CorelDRAW
	- FreeHand
	- TikZ/PGF
	- Xfig
	- Ipe
	- Inkscape
	- Dia
- Adobe Photoshop
- GIMP
- ImageMagick (convert, mogrify)
- Gnuplot
- R
- Generic Mapping Tools (GMT)
- Gnumeric
- Matplotlib
- $+$  DVI output with latex  $\rightarrow$  include graphic files in EPS format
- + PDF output with pdflatex → include graphic files in PDF, JPG, PNG
- + Include graphics with the \includegraphics [opts] {file\_name} command
- + Common options include width, height, scale, angle, e.g. width=0.5\textwidth, height=0.25\textheight, scale=0.75, angle=90
- $\rightarrow$  Command \graphicspath{} to direct  $\mathbb{F}$ <sub>EX</sub> in search for graphic files \graphicspath{ {pic/}{plot/}{diag/} }
- + Alternatively: \includegraphics{path/file\_name}
- $\rightarrow$  No need to specify the file extension: LATEX will automatically select the right file (EPS or PDF)

#### **3.1.2 Measurement Units**

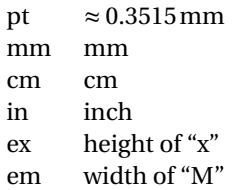

#### **3.1.3 Length Specifiers**

\linewidth \columnwidth \textwidth \textheight \paperwidth \paperheigth \parindent \parskip

#### **3.1.4 Custom Length Commands**

- + Define a new length parameter: \newlength{parameter}
- + Set length of a new parameter: \setlength{parameter}{length}
- + Change length of a parameter: \addtolength{parameter}{length}

```
\newlength{lh} % line height
\setlength{12pt} % set length to 12pt
\dots \rangle_{\text{vspace}\{2\lh\}}% vertical spacing of 2 line heights (main text)
...
\setminus[2\lh] % vertical spacing of 2 line heights (math mode, tables)
```
## **3.1.5 Examples of Graphics Inclusion**

\includegraphics[width=12.5cm]{plot/sin-cos}

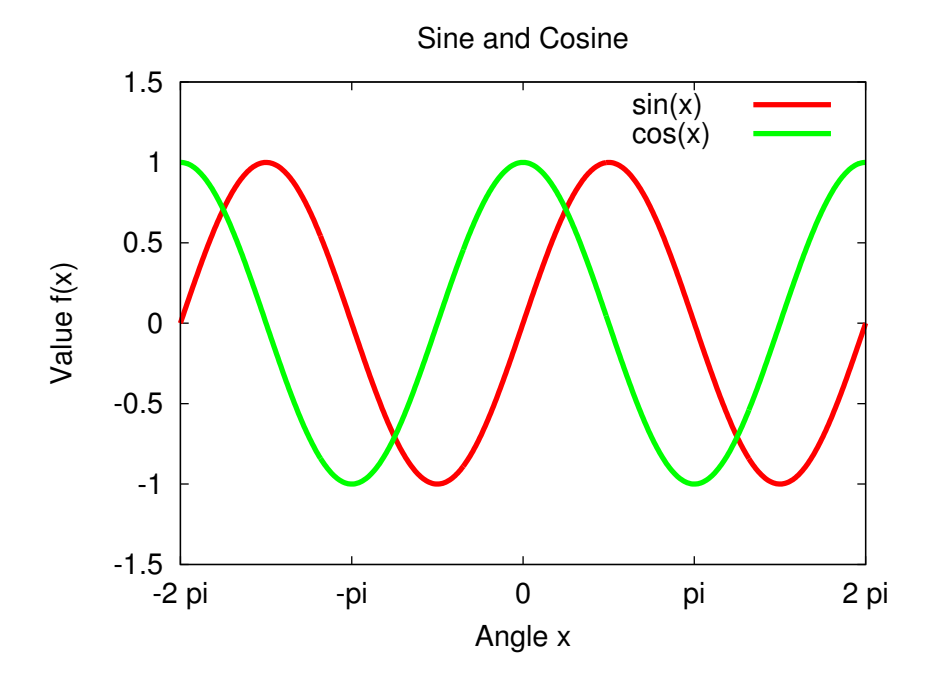

\includegraphics[height=8.75cm]{plot/sin-cos}

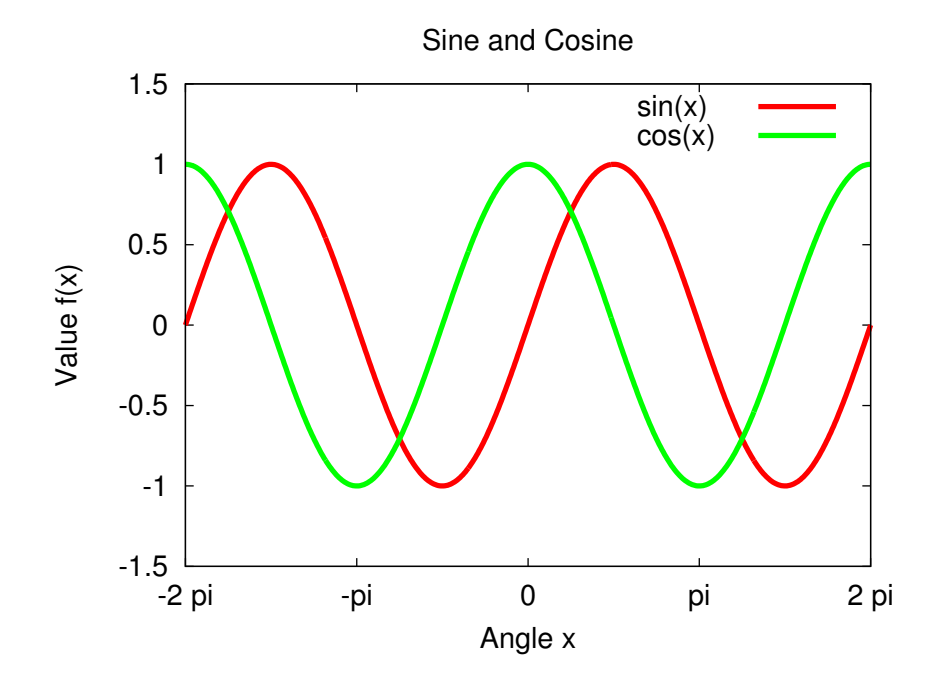

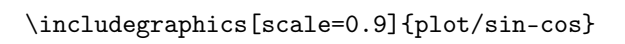

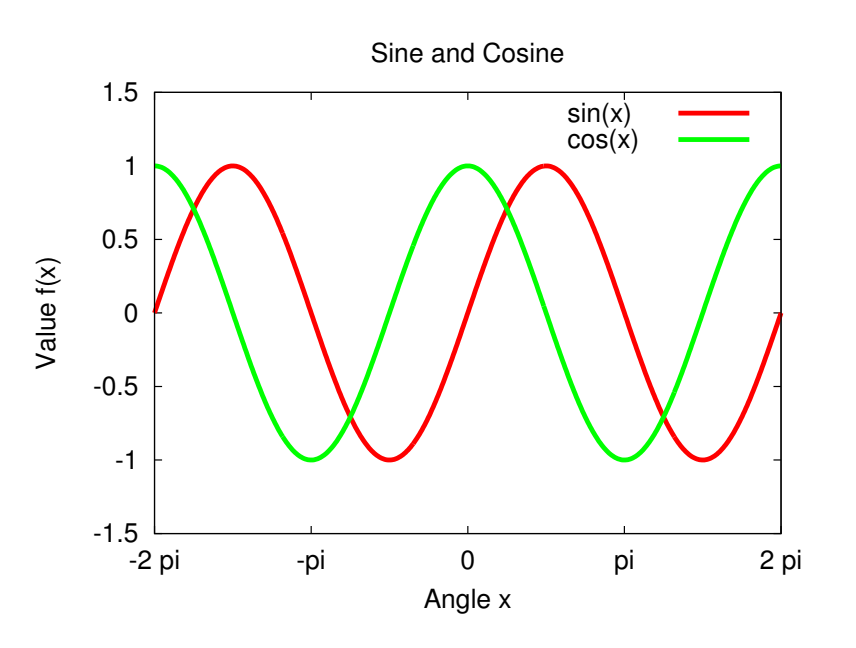

\includegraphics[scale=0.9,angle=90]{plot/sin-cos}

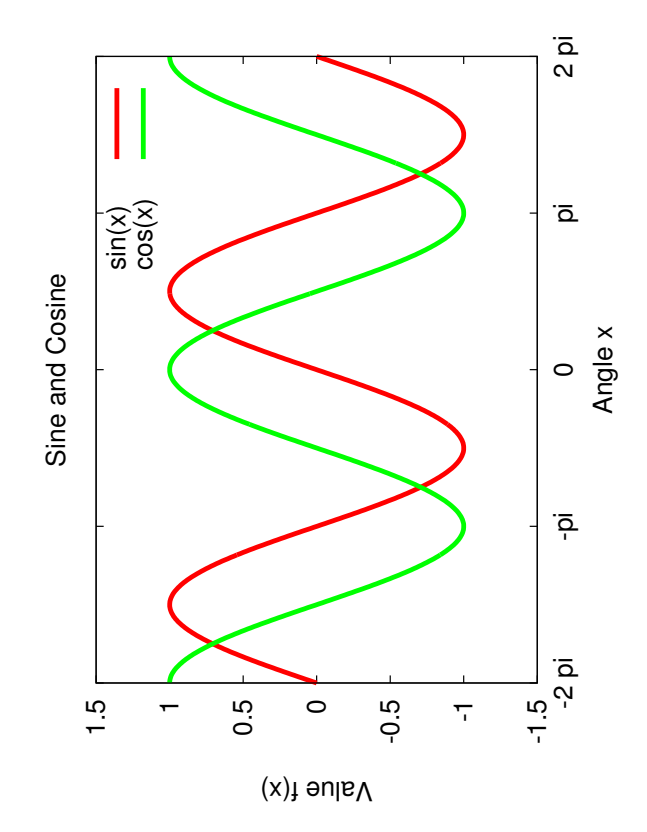

#### **3.1.6 Figures**

- + Float: container, encloses content, holds it on one page
- + Floats: Figures, Tables, Algorithms, Listings, ...
- + Use figure environment

```
\begin{figure}[htbp]
 \centering
 \includegraphics[scale=0.9]{plot/sin-cos}
 \caption{Plots of \sin({x}) and \cos({x})\label{F:sin-cos}
\end{figure}
```
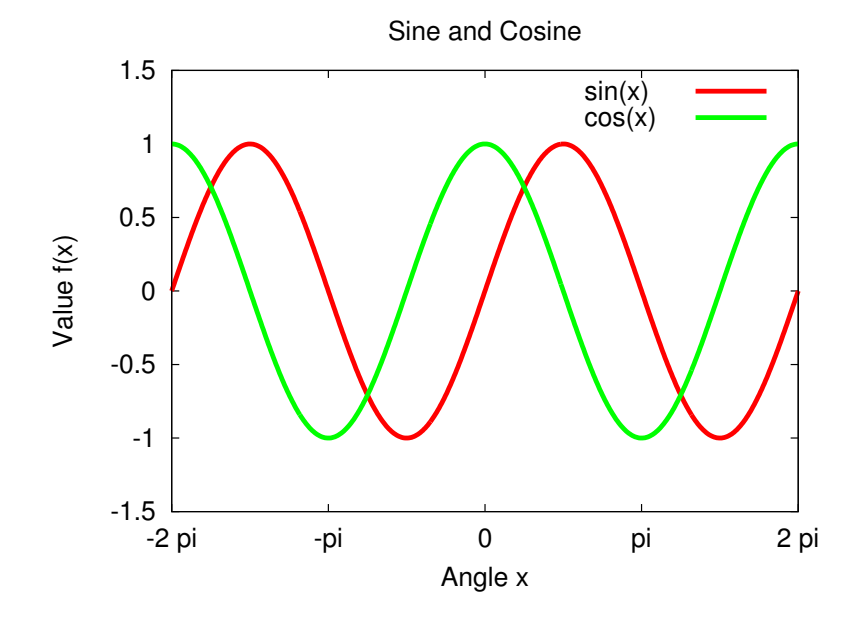

Figure 3.1: Plots of  $sin(x)$  and  $cos(x)$ 

- + Supply an image with a caption and label for future reference
- + Positioning commands: h—here, t—top, b—bottom, p—page
- + Enforce float position with h! if necessary
- + Use \listoffigures command to show the list of figures

#### **3.1.7 Subfigures**

- + Use subfigure environment for multiple figures as part of one float
- + Enable packages: graphicx, caption, subcaption

```
\begin{figure}[h]
  \begin{subfigure}[b]{0.5\textwidth}
    \centering
   \includegraphics[scale=0.6]{plot/tan}
   \caption{Plot of $\tan{(x)}$}
   \label{F:tan}
  \end{subfigure}
 %
  \begin{subfigure}[b]{0.5\textwidth}
   \centering
   \includegraphics[scale=0.6]{plot/cot}
   \caption{Plot of $\cot{(x)}$}
    \label{F:cot}
  \end{subfigure}
 %
  \caption{Plots of \tan({x}) and \cot({x})\label{F:tan-cot}
\end{figure}
```
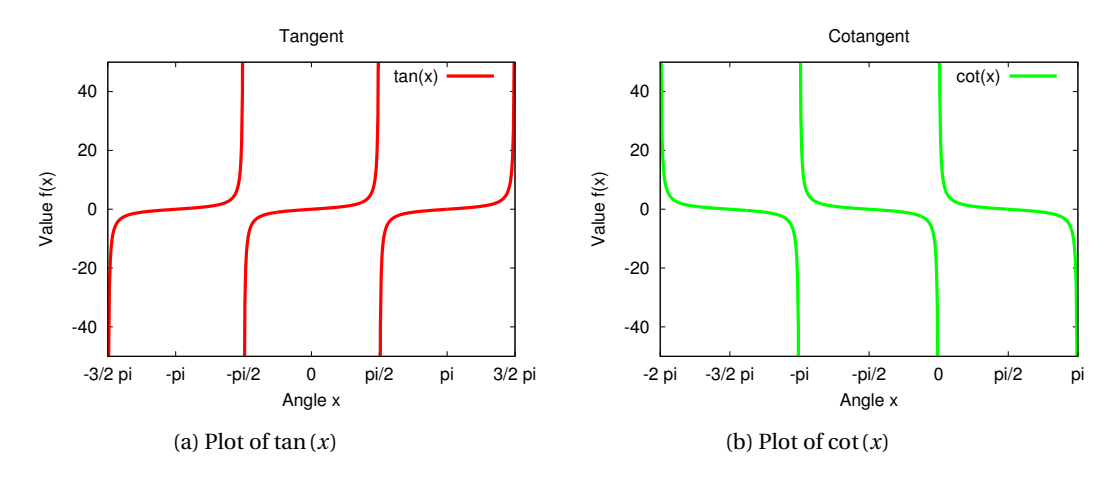

Figure 3.2: Plots of  $tan(x)$  and  $cot(x)$  [\[2\]](#page-13-0)

### **3.2 Tables**

#### **3.2.1 Basic Tables**

+ Basic tabular environment

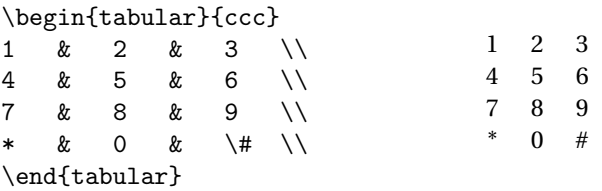

- + Cell alignment c—centre, l—left, r—right
- + Number of alignment commands = number of columns {ccc}
- + Column separator  $\&$
- + Row separator  $\setminus\setminus$

## **3.2.2 Tables with Vertical Bars**

+ Specify vertical bars with the "|" symbols in the alignment, e.g.  $\{ |r|1|r|111|\}$ 

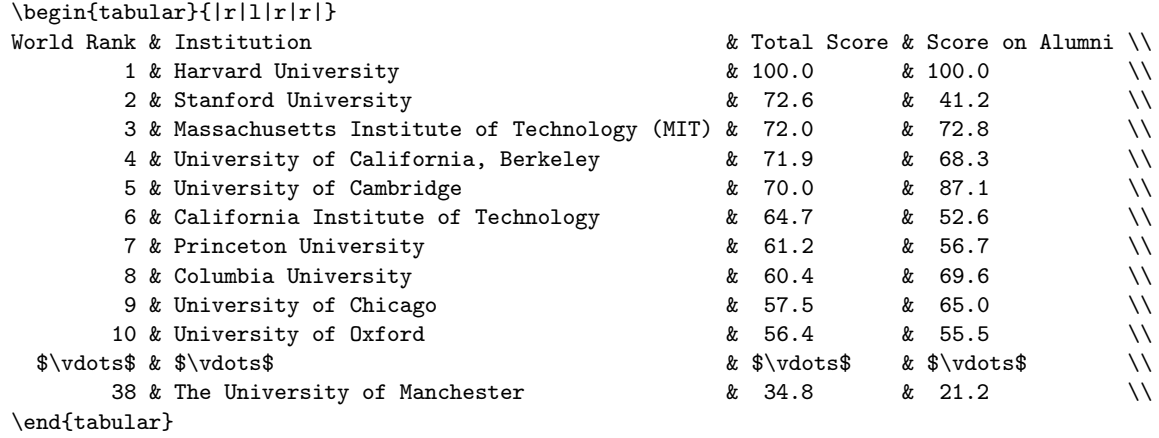

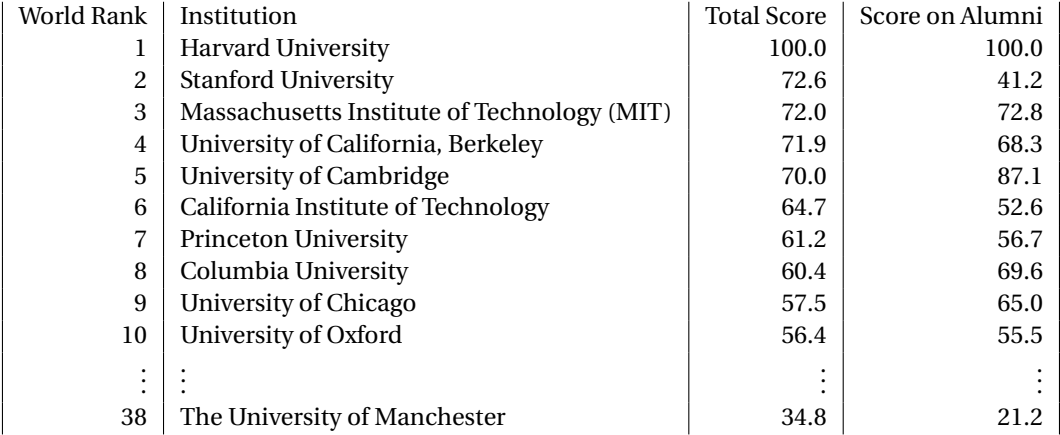

#### **3.2.3 Tables with Horizontal Bars**

+ Specify horizontal bars with the \hline commands

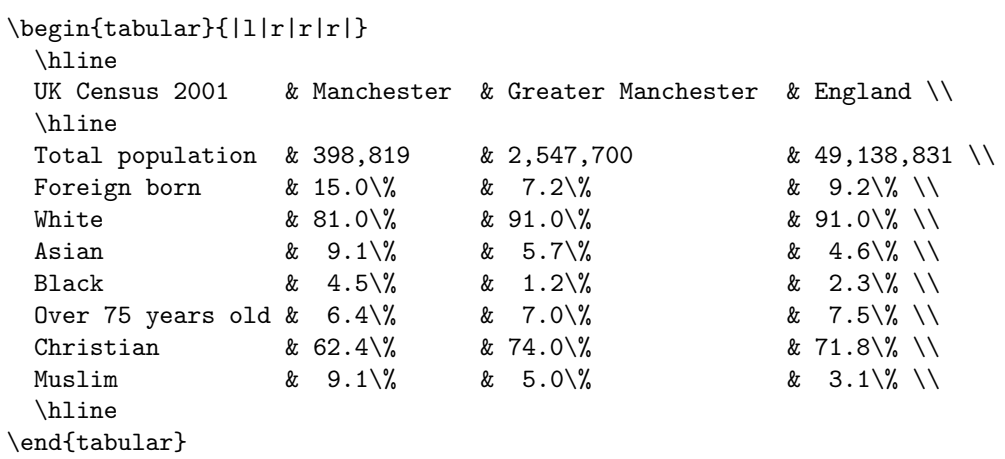

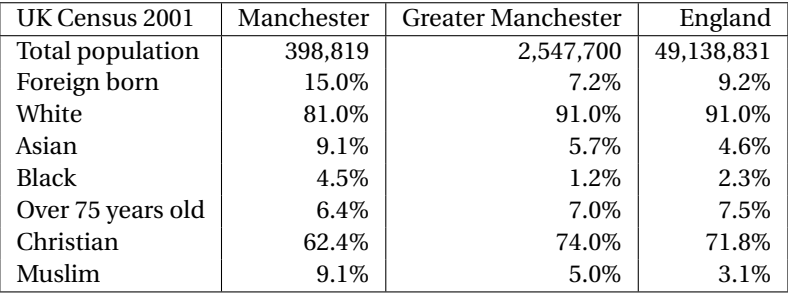

#### **3.2.4 Rows Spanning Multiple Columns**

+ Rows over multiple columns (headings, titles):

\multicolumn{span}{layout}{content}, e.g. \multicolumn{5}{c}{Heading}

```
\begin{tabular}{|r|l|r|r|r|}
  \hline
  \multicolumn{5}{|c|}{World population (millions)} \\
  \hline
Rank & Most populous countries & 1990 & 2008 & 2025 \\
  \hline
    1 & China \begin{array}{ccc} 1 & 0 & 0 \\ 0 & 1 & 141 & 0 \\ 0 & 0 & 1 & 333 & 0 \\ 0 & 0 & 0 & 0 \\ 0 & 0 & 0 & 0 \\ 0 & 0 & 0 & 0 \\ 0 & 0 & 0 & 0 \\ 0 & 0 & 0 & 0 \\ 0 & 0 & 0 & 0 \\ 0 & 0 & 0 & 0 \\ 0 & 0 & 0 & 0 \\ 0 & 0 & 0 & 0 \\ 0 & 0 & 0 & 0 \\ 0 & 0 & 0 & 0 \\ 0 & 0 & 0 & 0 \\ 0 & 0 & 0 & 0 & 0 \\ 0 & 02 & India & 849 & 1,140 & 1,398 \\
    3 & United States & 250 & 304 & 352 \\
    4 & Indonesia & 178 & 228 & 273 \\
    5 & Brazil & 150 & 192 & 223 \\
    6 & Pakistan & 108 & 166 & 226 \\
    7 & Bangladesh & 116 & 160 & 198 \\
    8 & Nigeria & 94 & 151 & 208 \\
    9 & Russia & 148 & 142 & 137 \\
   10 & Japan & 124 & 128 & 126 \\
  \hline
\end{tabular}
```

```
World population (millions)
Rank | Most populous countries | 1990 | 2008 | 2025
  1 China 1,141 1,333 1,458
  2 | India | 849 | 1,140 | 1,398
  3 | United States | 250 | 304 | 352
  4 Indonesia 178 228 273
  5 Brazil 150 192 223
  6 Pakistan 108 166 226
  7 | Bangladesh | 116 | 160 | 198
  8 Nigeria 194 151 208
  9 Russia 148 142 137
 10 Japan 124 128 126
```
#### **3.2.5 Professional Tables**

- + Professional tables: booktabs package
- + Horizontal bars only: commands \toprule, \midrule, \bottomrule
- + Column headings in bold font face with the  ${\bf 0} \ldots$  command

```
\begin{tabular}{lrr}
 \toprule
 {\bf Continent} & {\bf} Density} & {\bf} Population} \setminus\midrule
   Asia \& 86.7 \& 4,140,336,501Africa & 32.7 & 994,527,534 \\
   Europe & 70 \& 738,523,843 \\
   North America & 22.9 		 & 528,720,588 \\
   South America & 21.4 \qquad \qquad & 385,742,554 \\
   Oceania & 4.25 & 36,102,071 \\
   Antarctica & 0 \begin{array}{ccc} 0 & 0 & 4,490 \end{array}\bottomrule
\verb+\end{tabular}
```
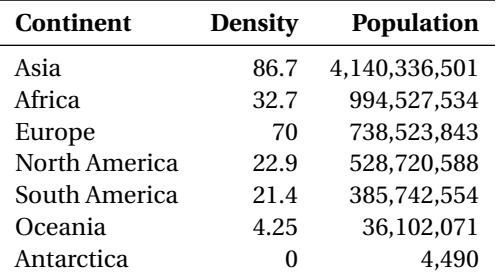

#### **3.2.6 Table Floating Environment**

- + Table with a floating environment table
- + Basic structure

```
\begin{table}[htbp]
\centering
 \begin{tabular}{lll}
   ...
 \end{tabular}
\caption{...}
\label{T: ...}
\end{table}
\begin{table}[h]
 \centering
 \begin{tabular}{lrr}
 \toprule
 {\bf Continent} & {\bf} Density} & {\bf Population} \setminus\midrule
   Asia k 86.7 k 4,140,336,501 \\<br>Africa k 32.7 k 994.527.534 \\
           Africa & 32.7 & 994,527,534 \\
   Europe & 70 & 738,523,843 \\
   North America & 22.9 \qquad \qquad & 528,720,588 \\
   South America & 21.4 \qquad \qquad & 385,742,554 \\
   Oceania & 4.25 & 36,102,071 \\
   Antarctica & 0 \& 2,490 \\
 \bottomrule
 \end{tabular}
 \caption{Population by continents~\cite{WorldBank08}}
 \label{T:populationData}
\end{table}
```

| <b>Continent</b> | <b>Density</b> | <b>Population</b> |
|------------------|----------------|-------------------|
| Asia             | 86.7           | 4,140,336,501     |
| Africa           | 32.7           | 994.527.534       |
| Europe           | 70             | 738,523,843       |
| North America    | 22.9           | 528,720,588       |
| South America    | 21.4           | 385,742,554       |
| Oceania          | 4.25           | 36,102,071        |
| Antarctica       |                | 4.490             |

Table 3.1: Population by continents [\[6\]](#page-13-1)

#### **3.3 Exercises**

#### **3.3.1 Graphics**

- 1. Create an empty document.
- 2. Include the graphics file provided using a single \includegraphics[]{} command.
- 3. Set the graphics size by using the width, height, scale options.
- 4. Rotate graphics with an angle option.
- 5. Introduce a floating environment figure, set figure's caption and label.
- 6. Refer to a figure in the text.
- 7. Create a figure consisting of two horizontally placed subfigures.

#### **3.3.2 Tables**

- 8. Recreate one of the tables provided in the lecture, use the tabular environment.
- 9. Specify the column alignment.
- 10. Use horizontal and vertical bars.
- 11. Make one of the rows to span two or more columns of the table.
- 12. Redesign the table by using the booktabs package.
- 13. Convert the table into a float by using the table environment.
- 14. Specify table caption and label.
- 15. Refer to the table in the text.

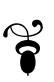

# **Bibliography**

- [1] (2012, Apr. 16) LTEX Wikibook. [Online]. Available:<http://www.wikibooks.org>
- <span id="page-13-0"></span>[2] I. N. Bronstein and K. A. Semendiaev, *Reference on Mathematics for Engineers and Students of Technical Universities*, 15th ed., A. Z. Ryvkin, S. N. Akhlamov, and O. A. Sigal, Eds. 117071 Moscow B-71, Lenin Prospect 15: "Physical–Mathematical Literature" RAN, Mar. 3, 1998, (in Russian).
- [3] (2012, Jun. 10) Academic ranking of world universities 2011. Center for World-Class Universities of Shanghai Jiao Tong University (CWCU). [Online]. Available: [http://www.shanghairanking.](http://www.shanghairanking.com/ARWU2011.html) [com/ARWU2011.html](http://www.shanghairanking.com/ARWU2011.html)
- [4] (2007, Jan. 17) Key Facts Sheets. United Kingdom Census 2001. Archived from the original on Jul. 21, 2006. Retrieved Jul. 10, 2007. [Online]. Available:<http://www.manchester.gov.uk>
- [5] (2007, Jul. 10) United Kingdom Census 2001. Manchester (Local Authority). [Online]. Available: <neighbourhood.statistics.gov.uk>
- <span id="page-13-1"></span>[6] CO<sup>2</sup> Emissions from Fuel Combustion Population 1971–2008. IEA OECD World Bank. (original population ref. OECD/World Bank, e.g., in IEA Key World Energy Statistics 2010, page 57).